# **ShenZhen Gather Genius Technology Limited**

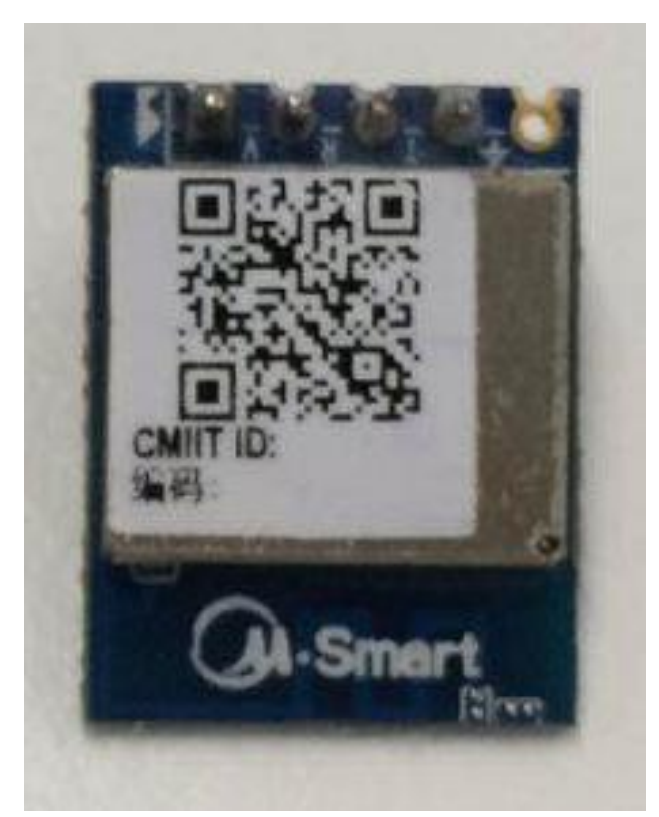

**MMBQ11 Wi-Fi Module**

**FCC ID: 2ALLFMMBQ11**

Specification

Version 1.1

# **Disclaimer and notice**

The document is provided "AS IS," without warranty of any kinds, including the implied warranties of merchantability and applies to any guarantee for a particular purpose, or non infringement, and any proposal, specification or sample of any guarantee mentioned anywhere else.

This document does not bear any responsibility, including the use of the document information from infringement of any patent infringement liability.

This document is not here by estoppel or otherwise, any intellectual property rights is granted the license, whether express or implied license.

 The information in this document might be modified for upgrade or other reasons.ShenZhen Gather Genius Technology Limite reserves the rights to make change withoutnotice. This document is used for design guide only, ShenZhen Gather Genius Technology Limited

try the best to supply the correct information, but it does not assure there is not any error in this document. All the ostensive or implied states, information, suggestion are not guaranteed.

# **INDEX**

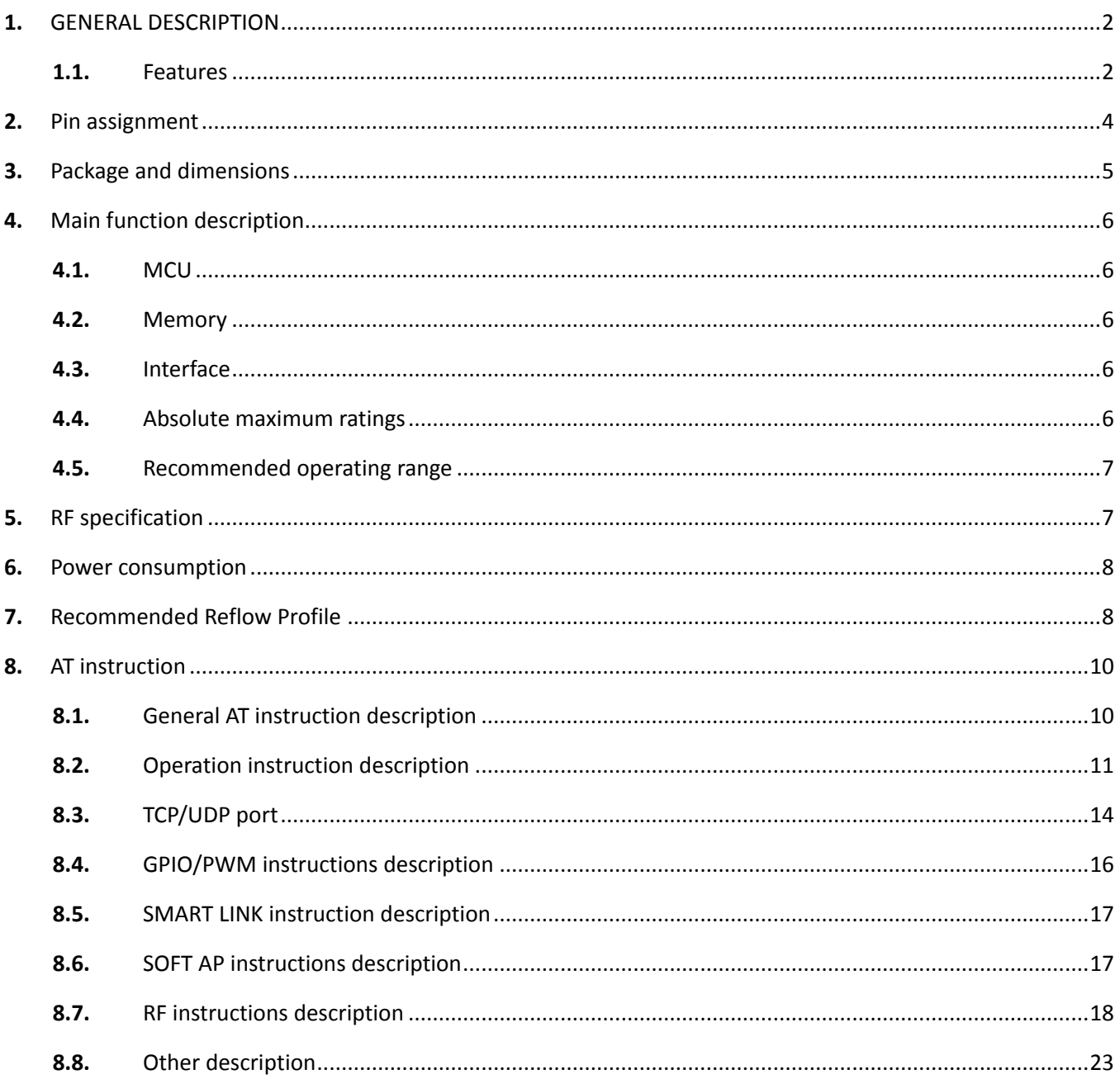

# <span id="page-3-0"></span>**1.** GENERAL DESCRIPTION

The MMBQ11module supports standard IEEE802.11 b/g/n protocol, TCP/IP stack and support STA, AP, STA+AP work mode. It can be used in the present device for additional Wi-Fi feature, or to design standalone network controller.

MMBQ11 is a total solution for Wi-Fi network, which can be used separately.It can boot from external flash directly and designed to work with external MCU.In this case, MMBQ11can be added to any micro-controller system through UART interface.

MMBQ11 is highly integrated with antenna switch, BALUN, PA, PMU. It just needs a few components for external circuit, which help to save the PCB room and cost furthest.

#### <span id="page-3-1"></span>1.1. Features

- Support 802.11 b/g/n;
- Embedded TCP/IP protocol stack;
- Integrated TR switch/Balun/LNA/PA/antenna;
- MCU clock frequency up to 160M, internal cache 8kB;
- Integrated 16Mbitsflash;
- Supply voltage range: 4.75V~5.25VDC, single 5V is recommended to use.
- Support OTA firmware upgrade, which can be initiated with mobile phone APP and AT command;
- Support STA, AP ,AP+STA mode;
- Support Smart Link;
- Support WEP/TKIP/WPA/WPA2 protocol;
- Support802.11e and WMM/WMM PS;
- Support UART;
- Support HT20/40;

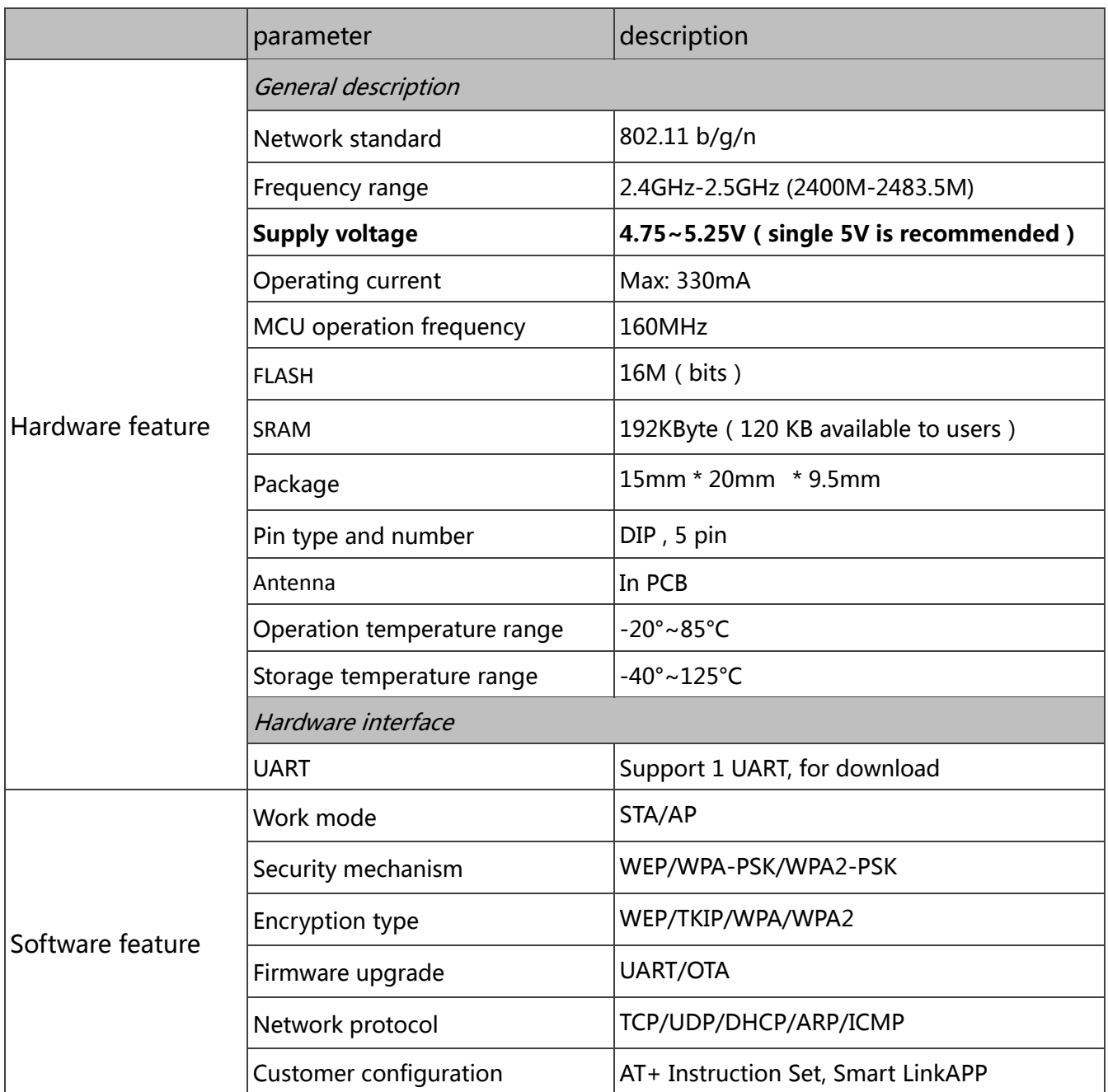

Table 1 Major hardware and software features

# <span id="page-5-0"></span>**2.** Pin assignment

There are 4pins in MMBQ11 module, Figure1 is the pin assignment, Table 2 is the pin definition.

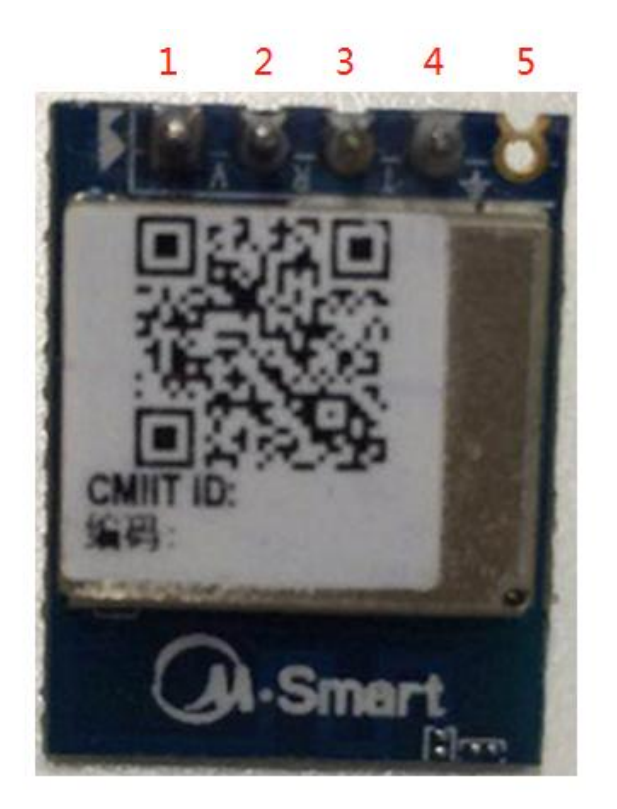

#### Figure 1MMBQ11 pin assignment

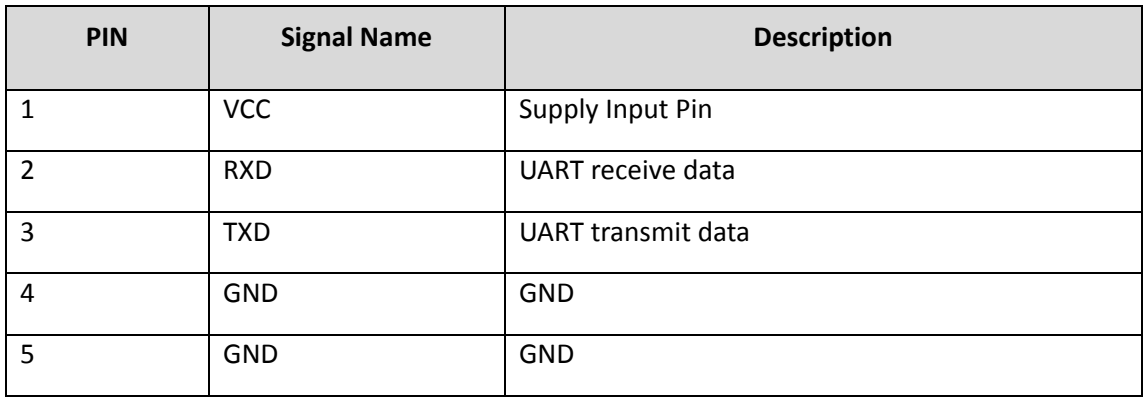

Table 2 MMBQ11 pin definition

# <span id="page-6-0"></span>**3.** Package and dimensions

The dimensions of MMBQ11 module is 15mm \* 20mm \* 9.5mm ( Figure 3), and it integrates 16Mb SPI Flash and 0 dBi PCB antenna.

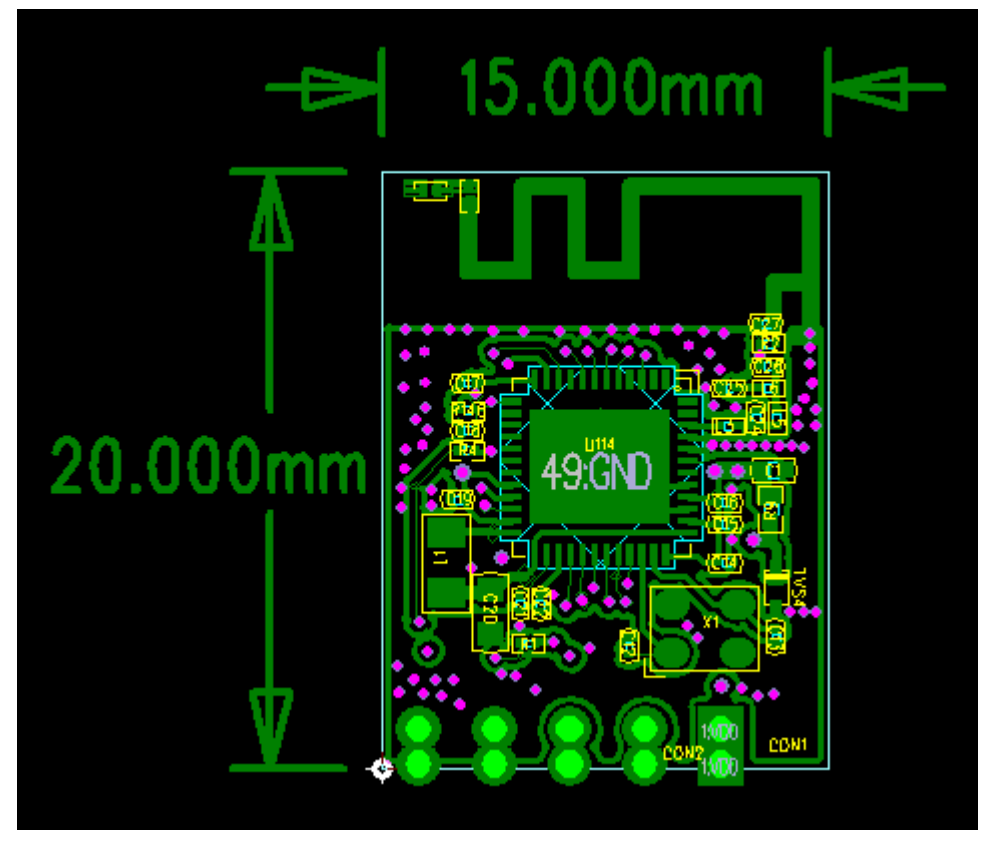

Figure 2MMBQ11module exterior

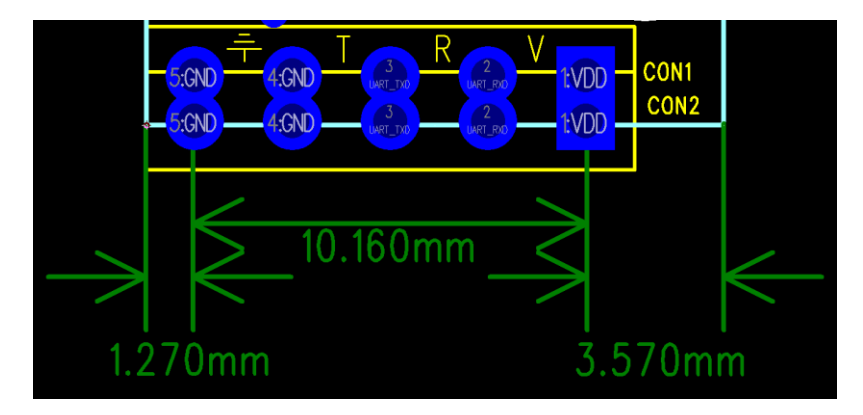

Figure 3MMBQ11 module dimensions

# <span id="page-7-0"></span>**4.** Main function description

### <span id="page-7-1"></span>4.1. MCU

The MCU of MMBQ11 is a low-power single chip, it supply integrated solution for embedded smart family system. It integrated 2.4 GHz WLAN CMOS PA and LNA. The RF frontend is single-ended double-direction. Also, it integrates LDO and DC-DC converter, which can separate digital circuit and analog circuit for lower noise.

<span id="page-7-2"></span>4.2. Memory

#### **4.2.1.** Built- in SRAM

MMBQ11 integrates 192KB SRAM。

**4.2.2.** SPI Flash

MMBQ11 module collocates 16Mb FLASH.

- <span id="page-7-3"></span>4.3. Interface
- **4.3.1. UART**

It support two UART supported which maximum baud rate up to 6 Mbps.

### <span id="page-7-4"></span>4.4. Absolute maximum ratings

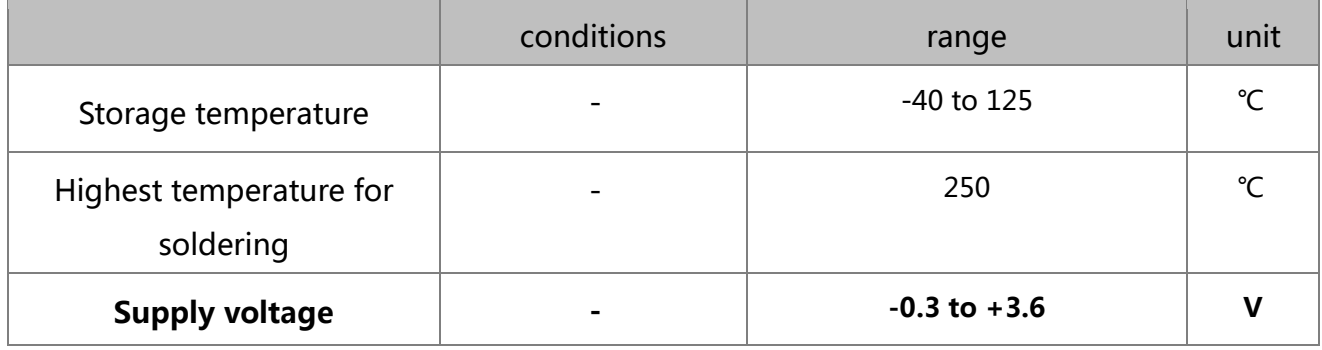

Table 3 absolute maximum ratings

# <span id="page-8-0"></span>4.5. Recommended operating range

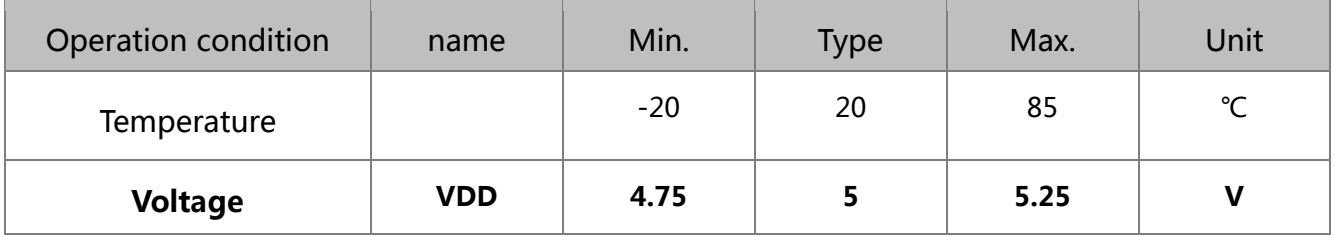

Table 4 recommended work conditions

# <span id="page-8-1"></span>**5.** RF specification

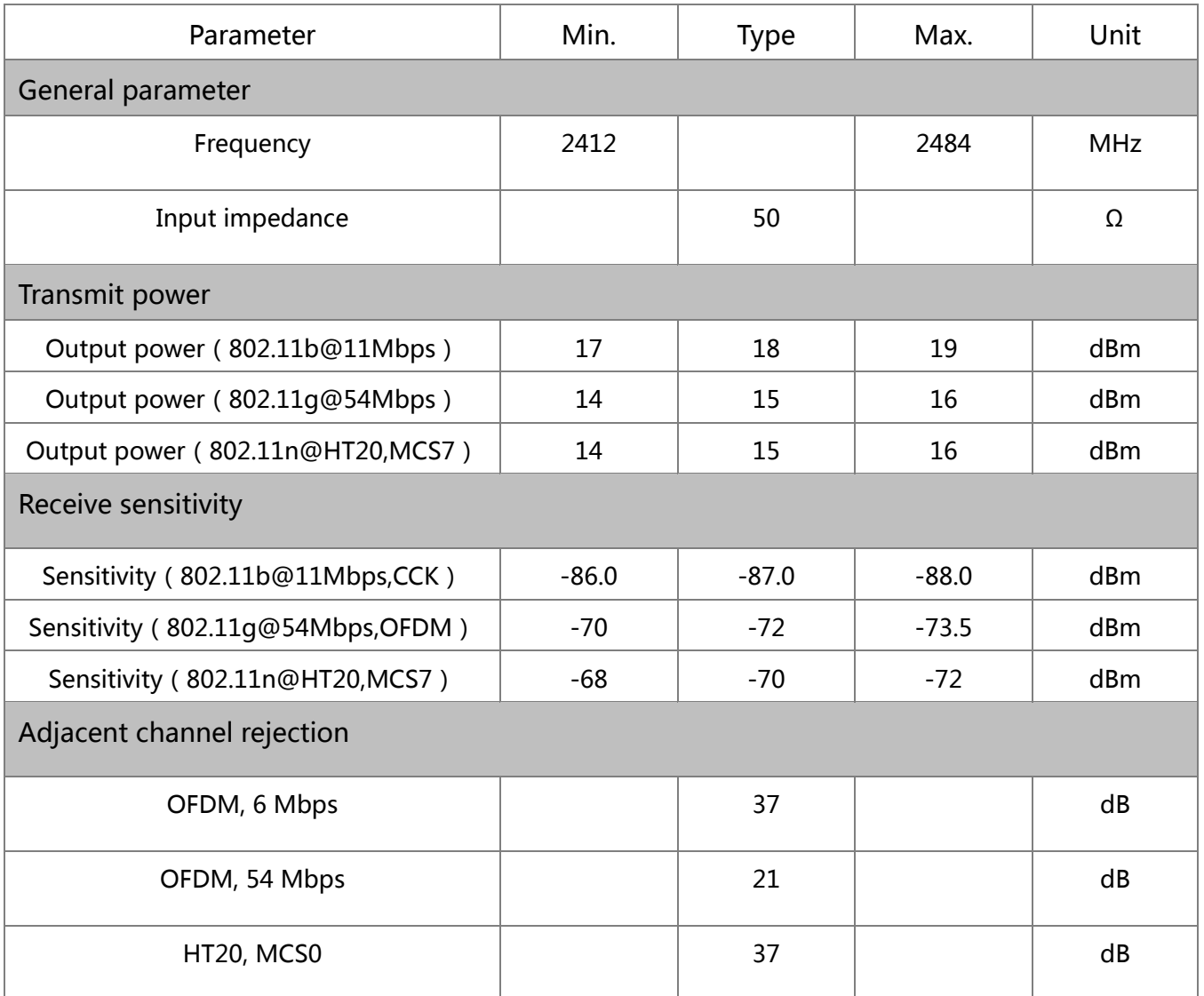

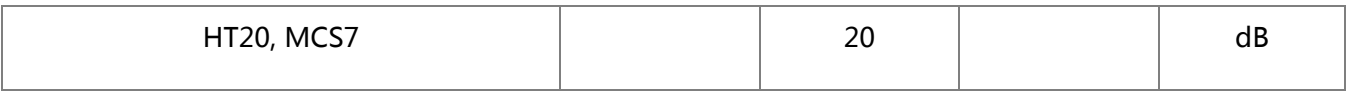

Table 5 RF specification

# <span id="page-9-0"></span>**6.** Power consumption

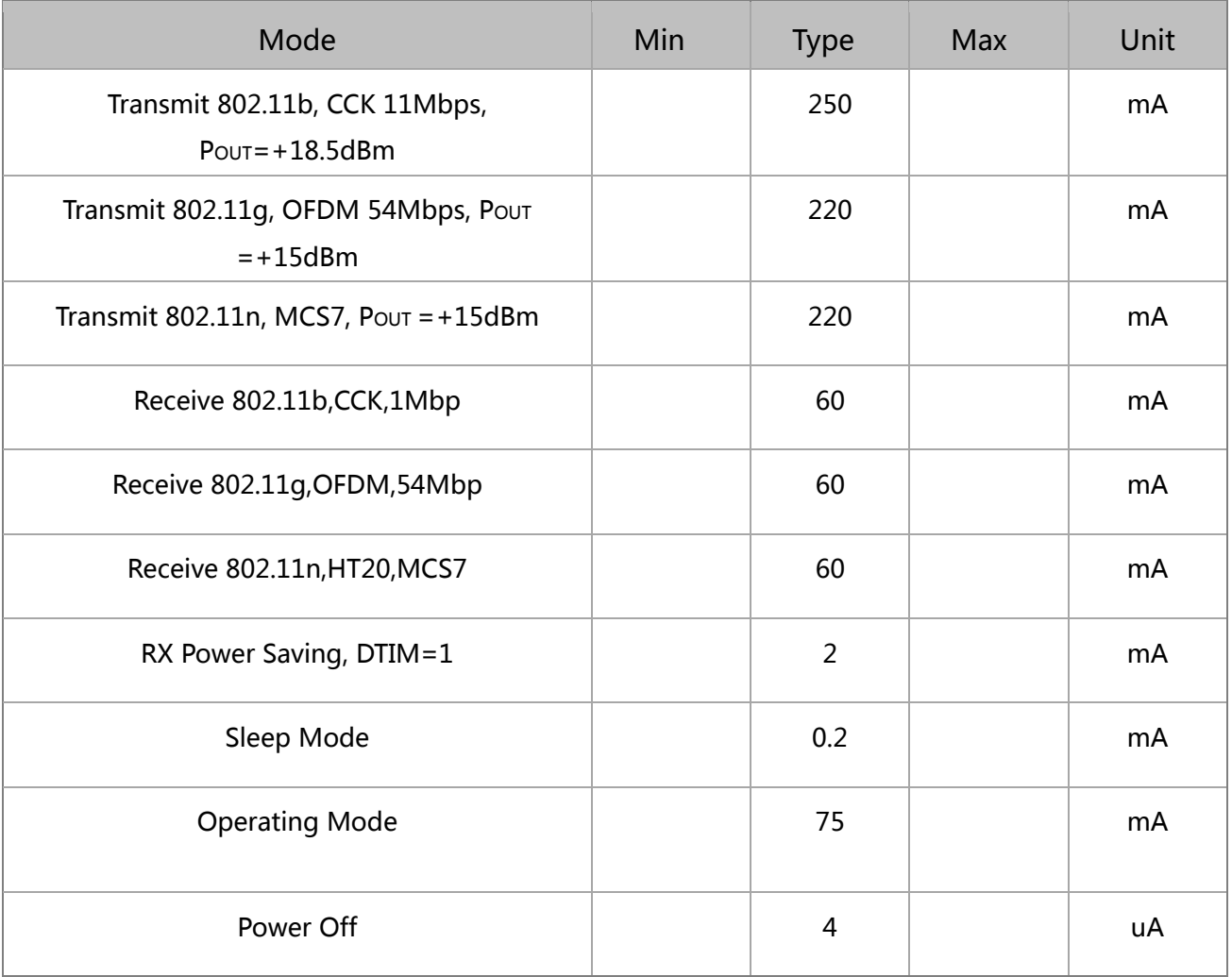

Table 6 power consumption (The data are based on 3.3V VCC.)

# <span id="page-9-1"></span>**7.** Recommended Reflow Profile

Peak Temperature: <250℃

Number of Times: ≤2 times

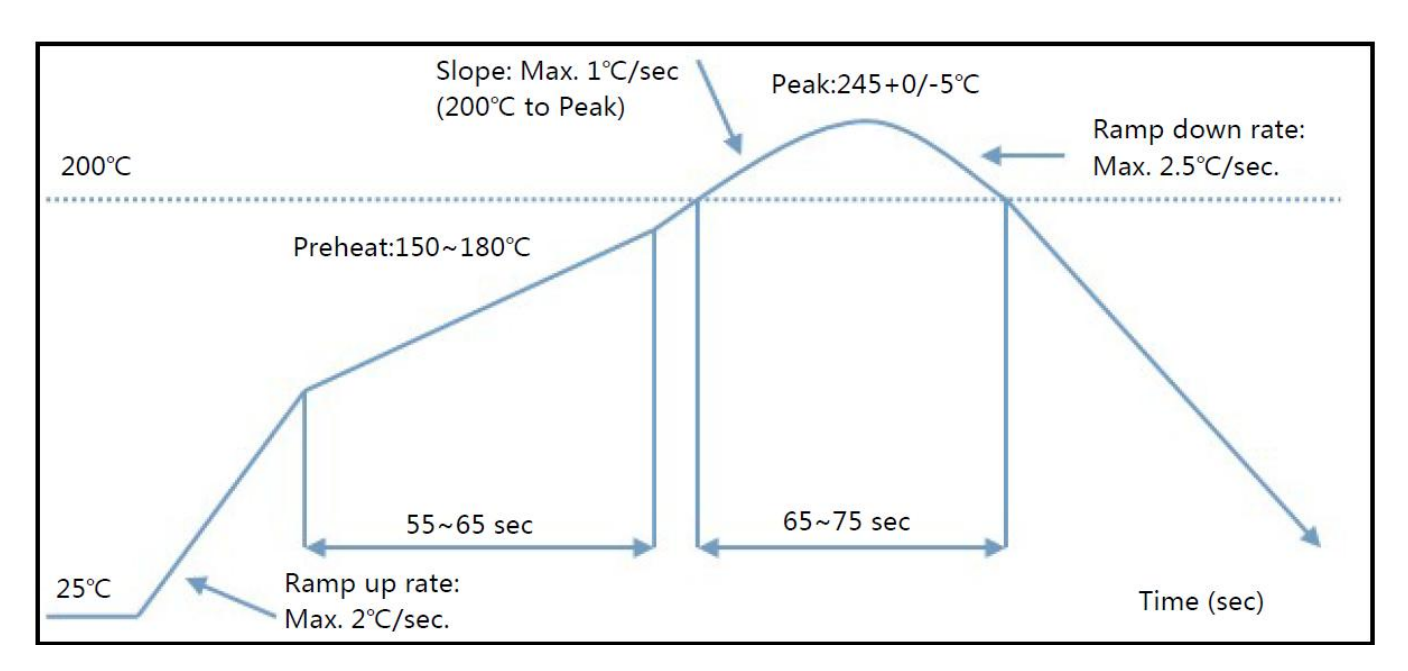

Figure 4 Soldering temperature curve

# <span id="page-11-0"></span>**8.** AT instruction

# <span id="page-11-1"></span>8.1. General AT instruction description

#### **8.1.1.** Reset

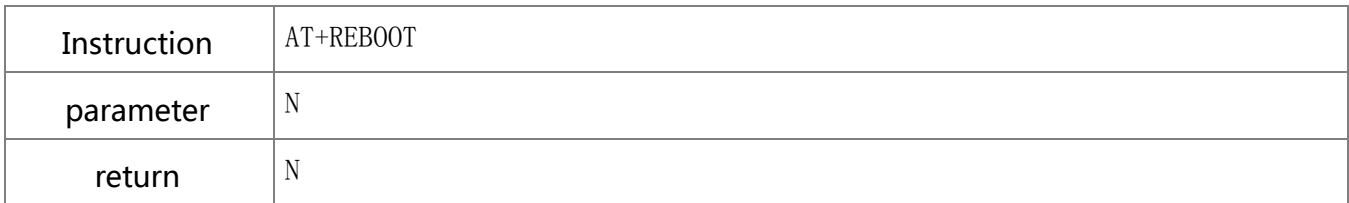

#### **8.1.2.** Read firmware version

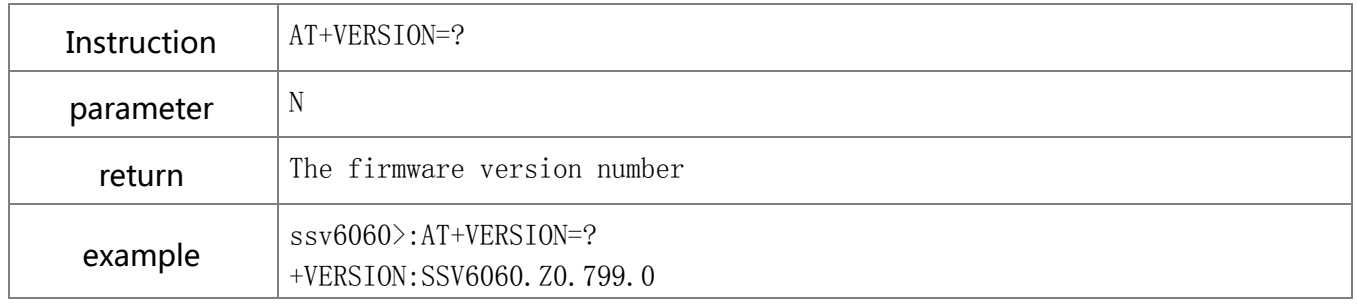

#### **8.1.3.** Read manufacture information

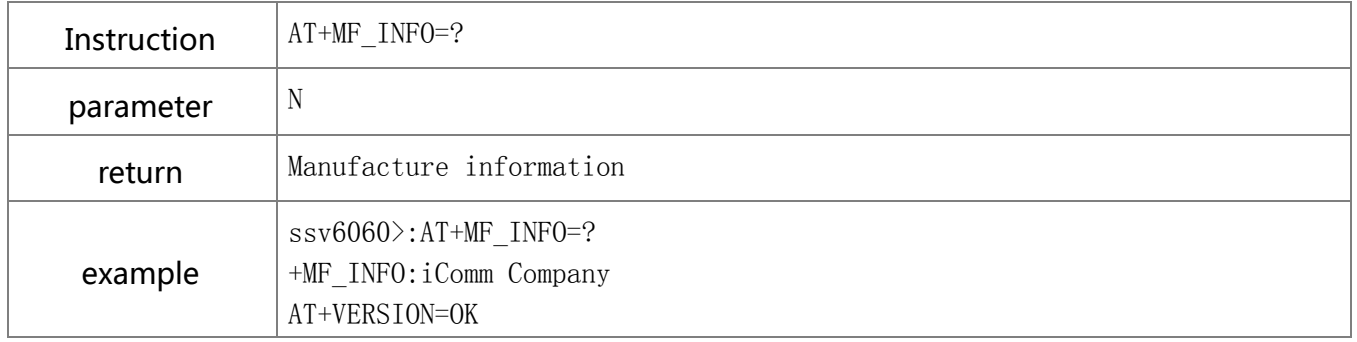

#### **8.1.4.** Read MAC

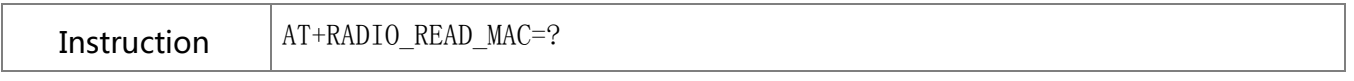

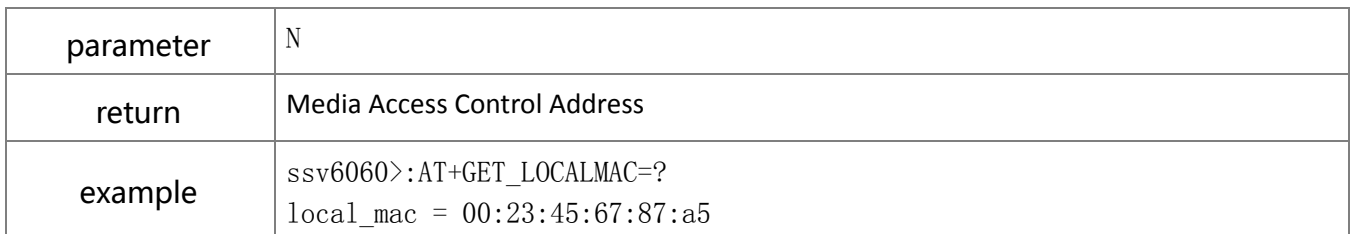

#### **8.1.5.** Remove

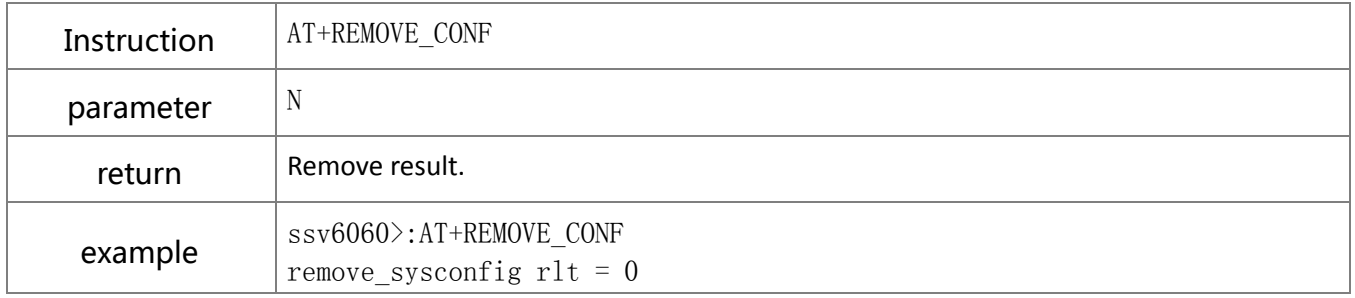

# <span id="page-12-0"></span>8.2. Operation instruction description

# **8.2.1.** Read network configuration

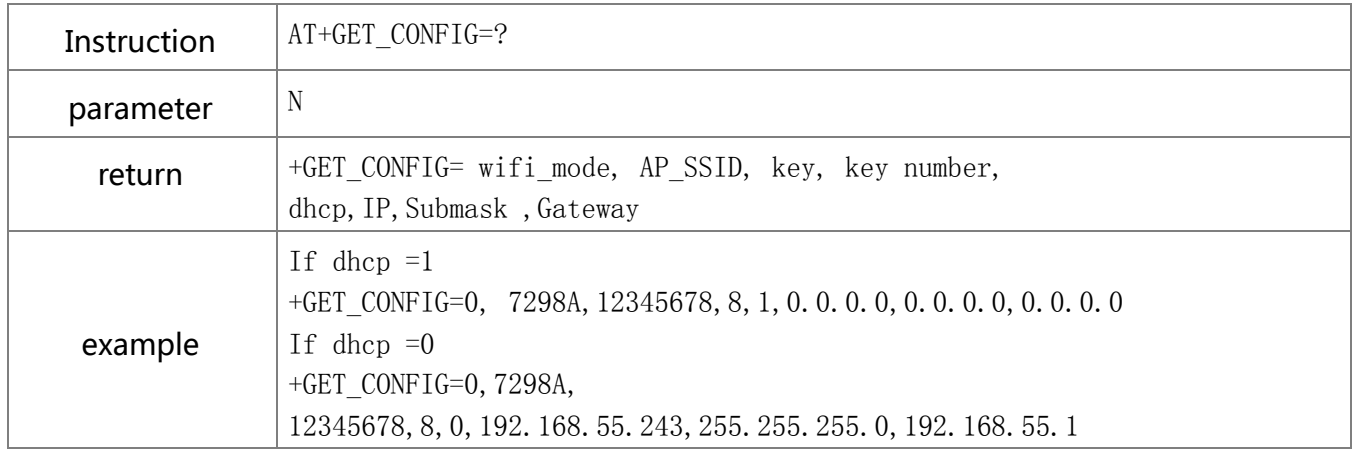

#### **8.2.2.** Set network configuration manually

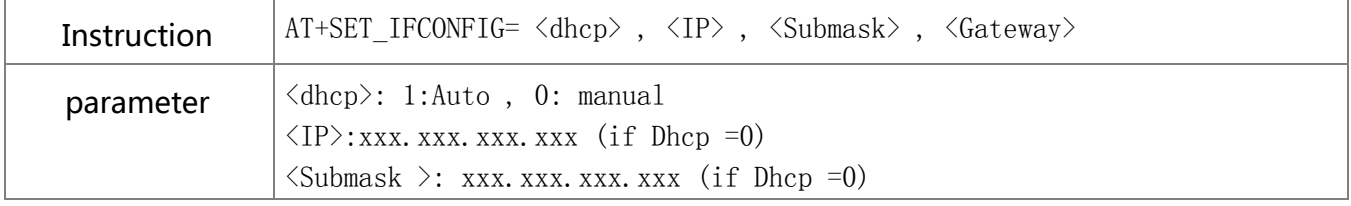

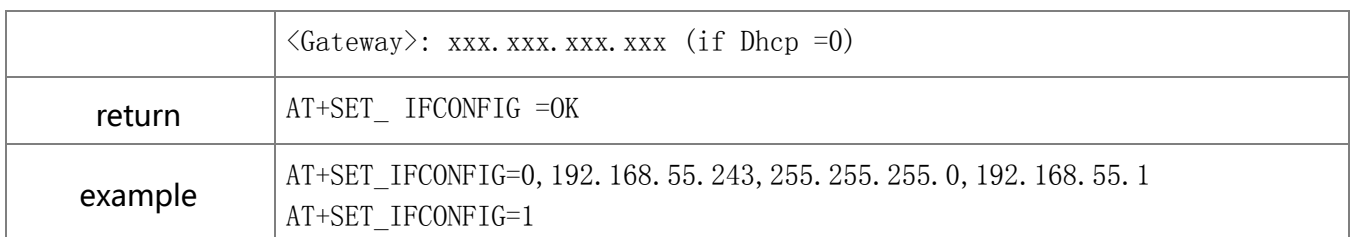

# **8.2.3.** Set Wi-Fi configuration

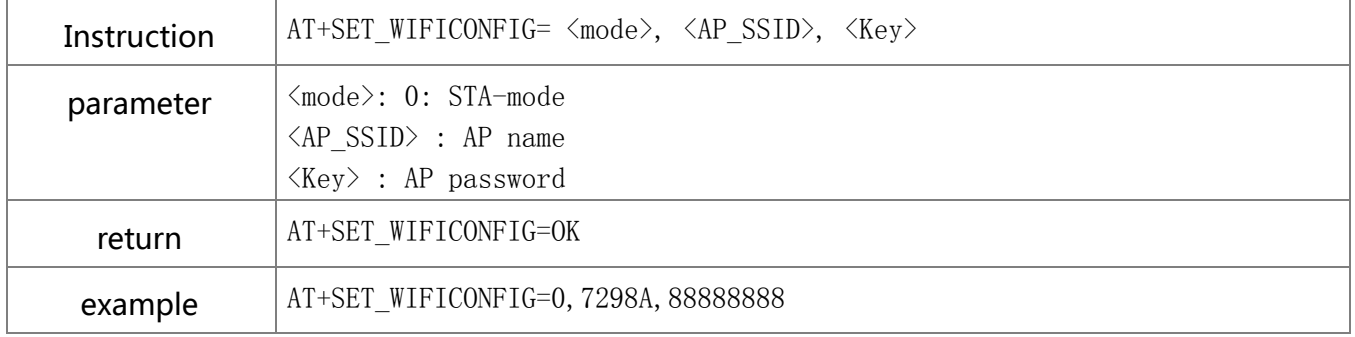

#### **8.2.4.** Scan Wi-Fi router

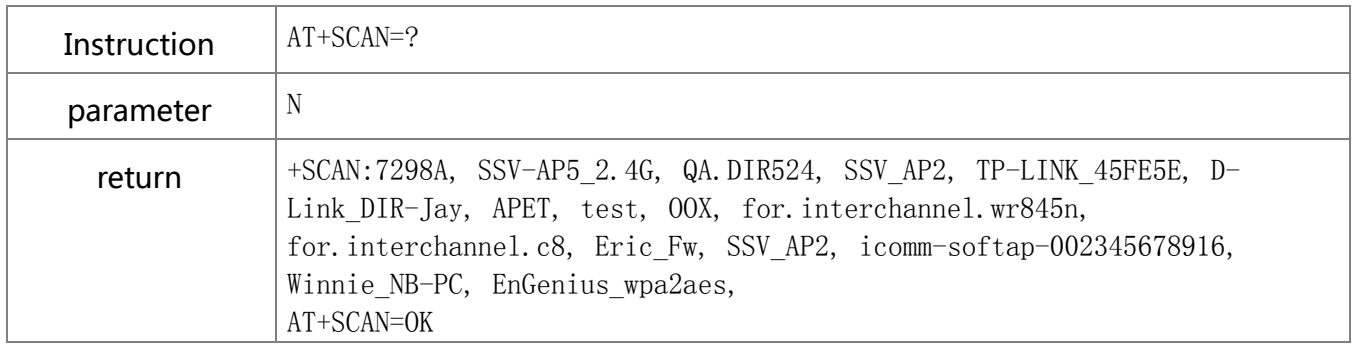

### **8.2.5.** Connect Wi-Fi router

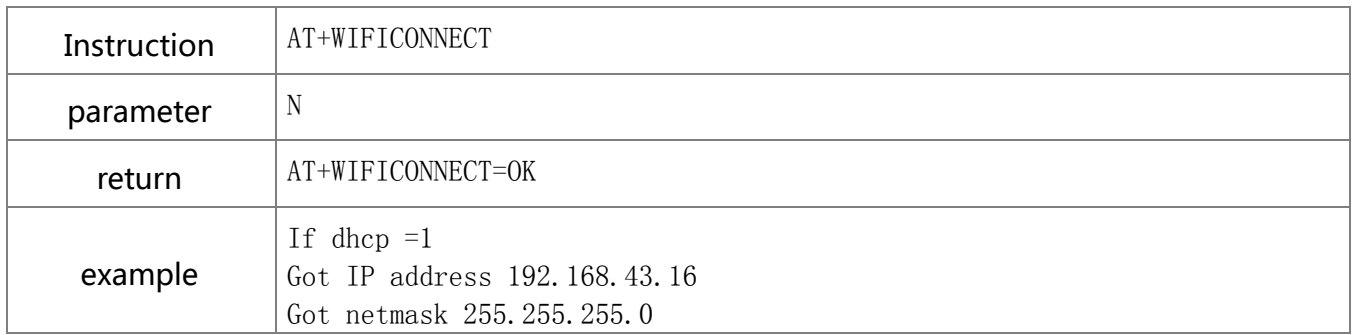

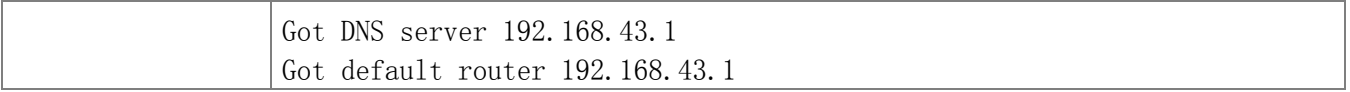

#### **8.2.6.** Disconnect Wi-Fi router

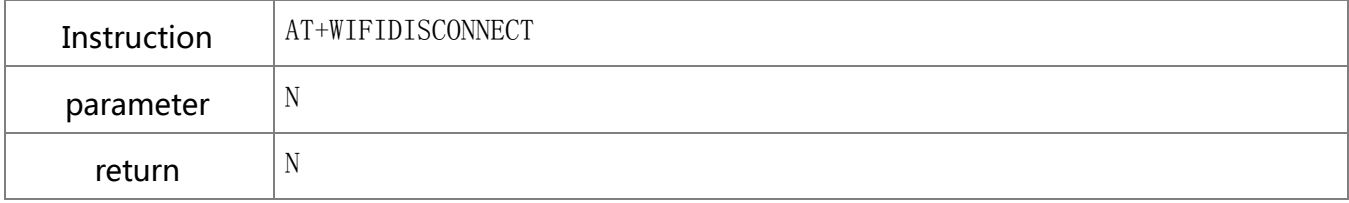

### **8.2.7.** Show the AP information

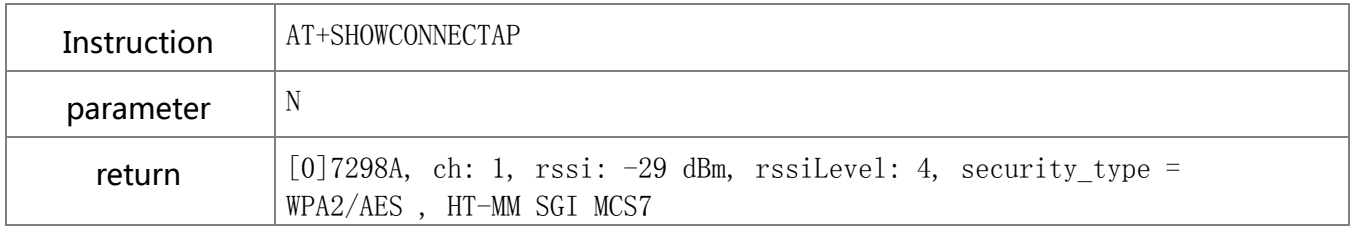

### **8.2.8.** Show all AP

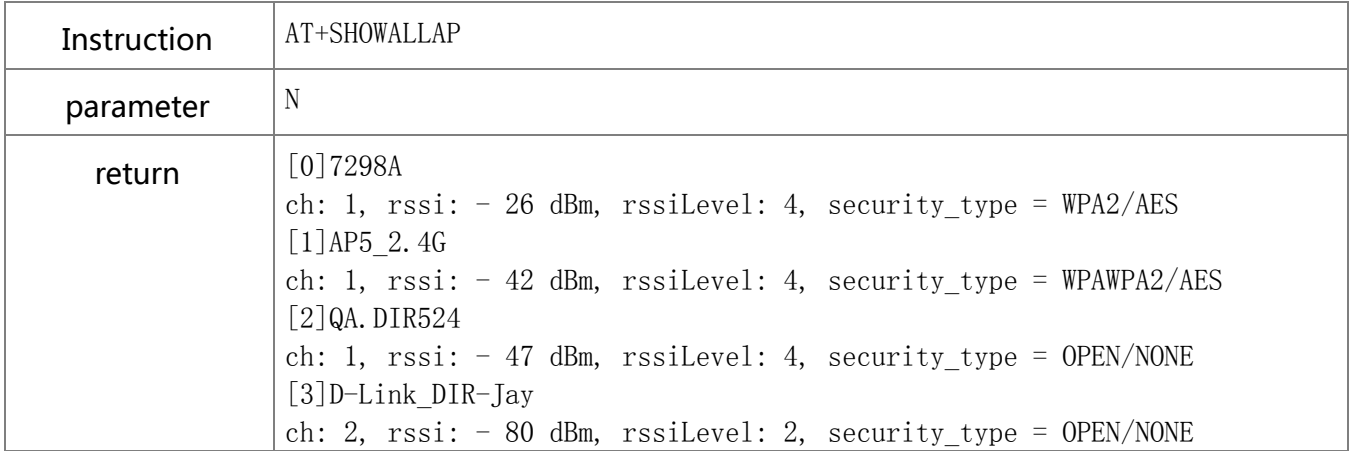

# <span id="page-15-0"></span>8.3. TCP/UDP port

#### **8.3.1.** Set TCP port

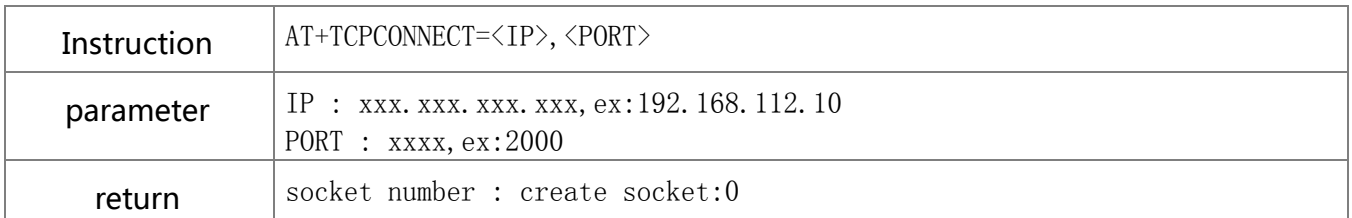

### **8.3.2.** TCP transmission

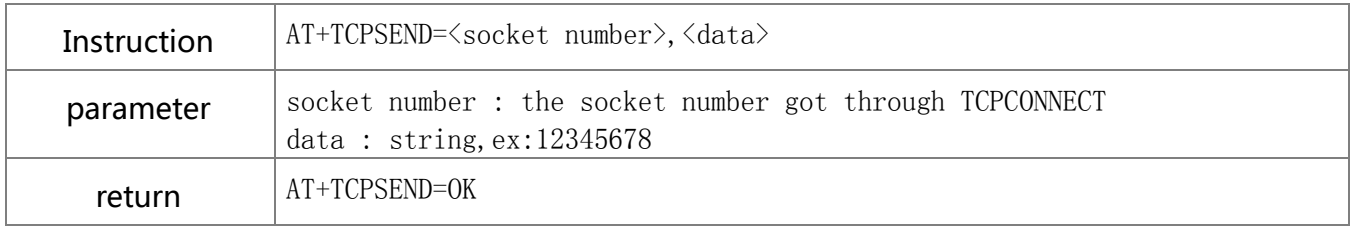

#### **8.3.3.** Clear TCP port

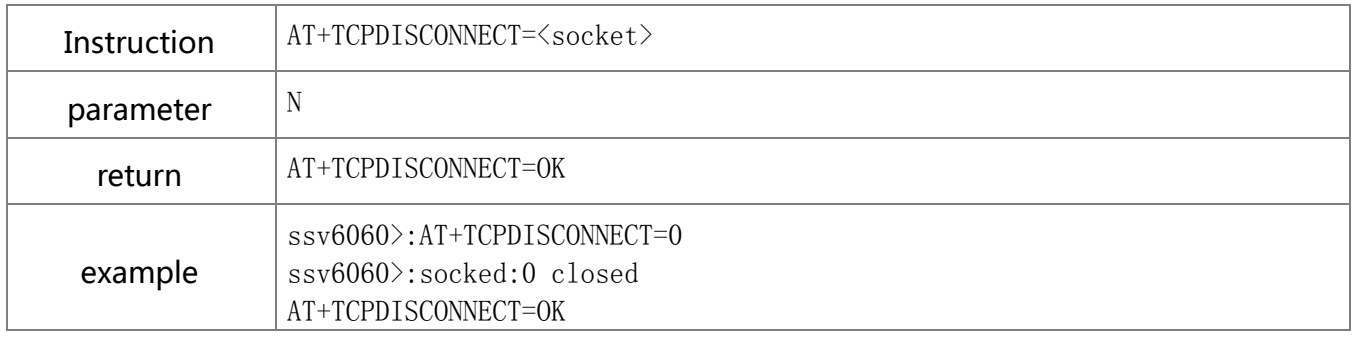

#### **8.3.4.** Set up TCP SERVER link

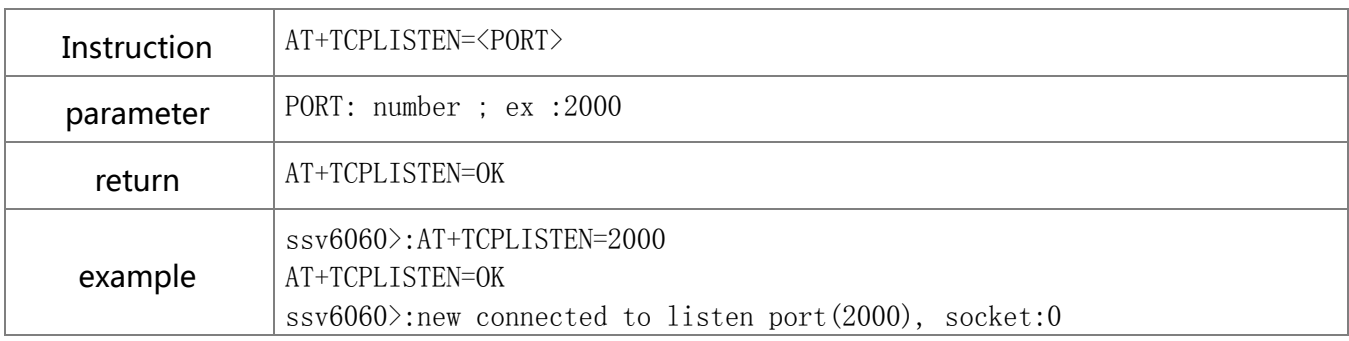

#### **8.3.5.** Clear TCP SERVER link

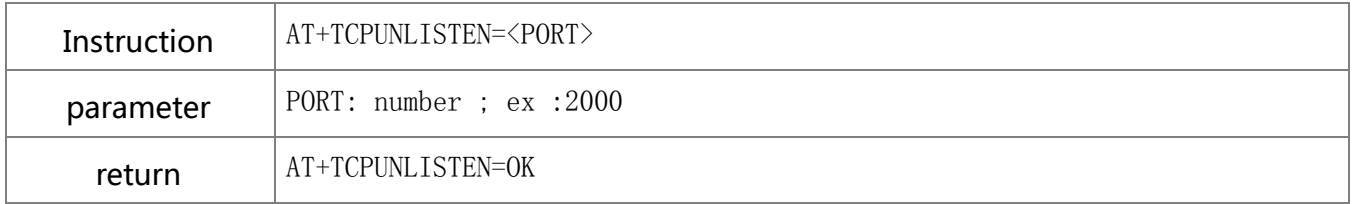

### **8.3.6.** Set up UDP port

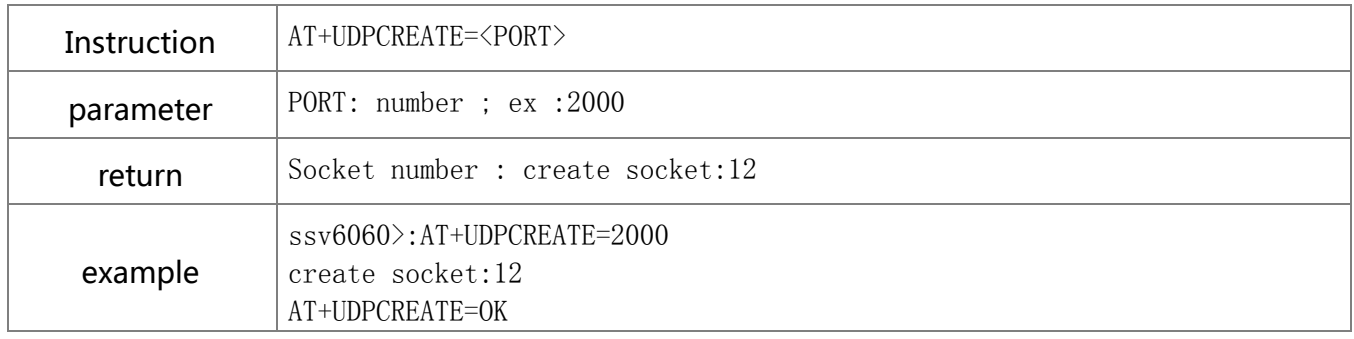

#### **8.3.7.** UDP transmission

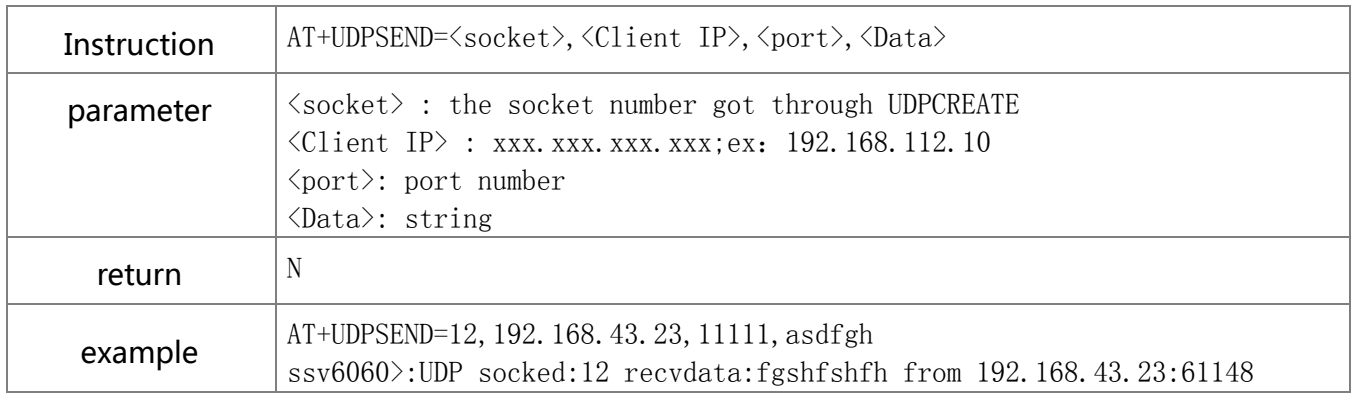

#### **8.3.8.** Close UDP

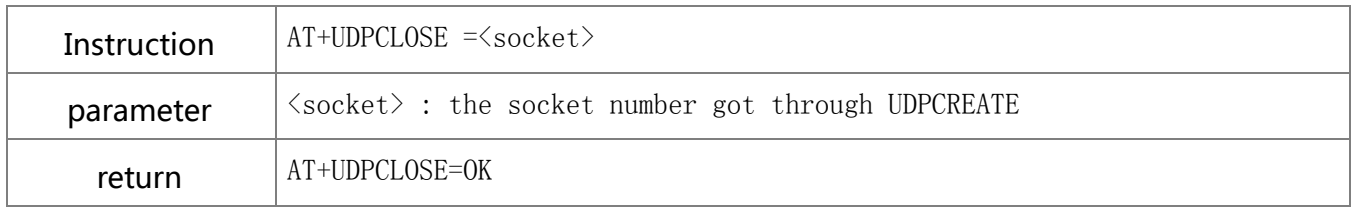

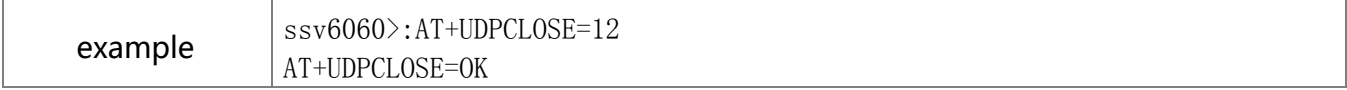

#### **8.3.9.** NSLOOKUP

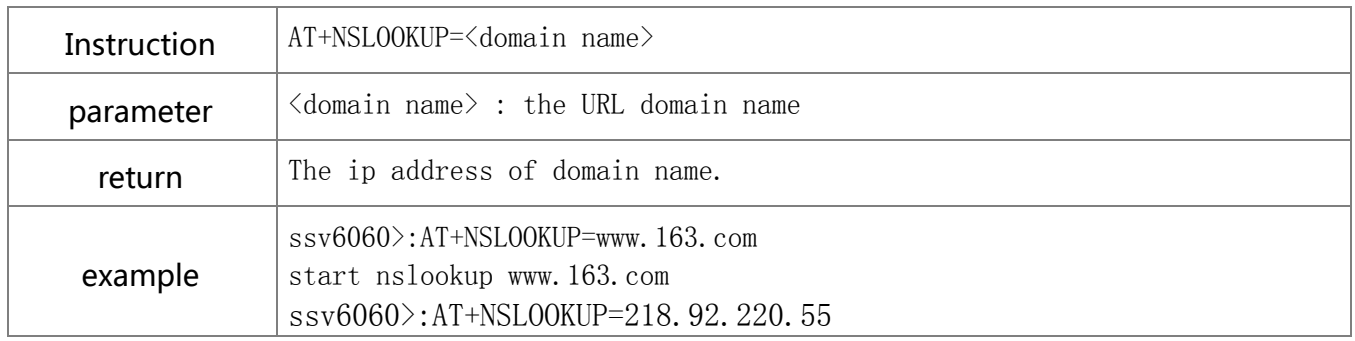

# <span id="page-17-0"></span>8.4. GPIO/PWM instructions description

### **8.4.1.** Set GPIO direction

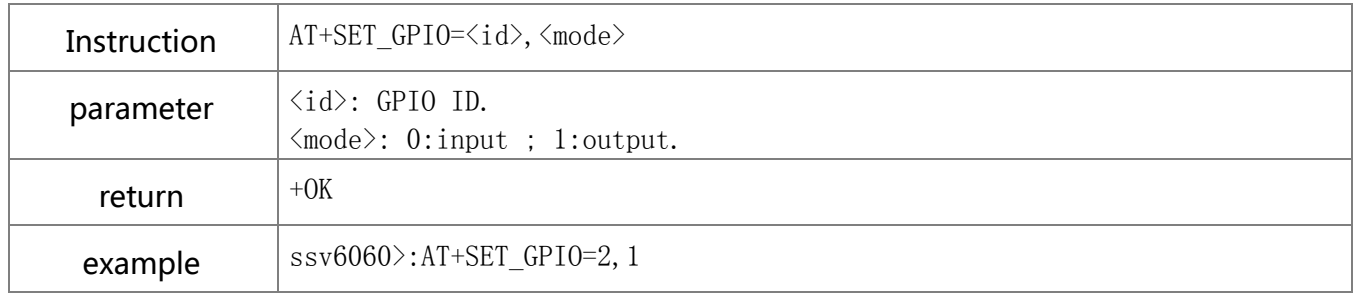

#### **8.4.2.** Write GPIO

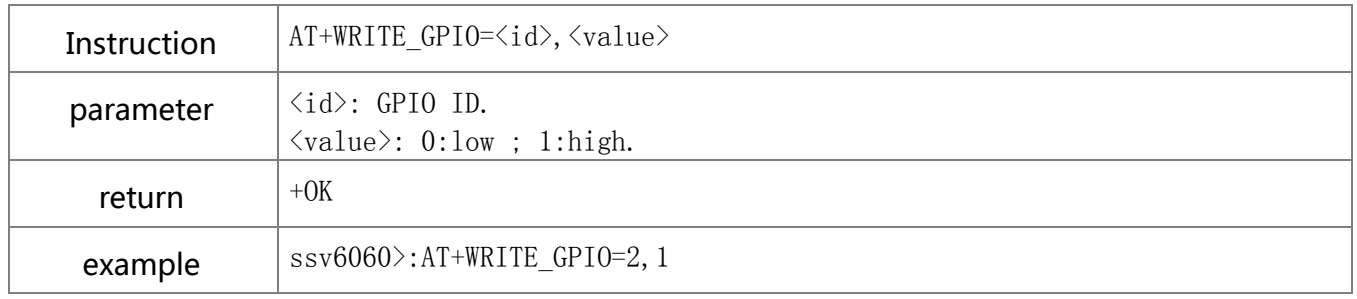

#### **8.4.3.** Read GPIO

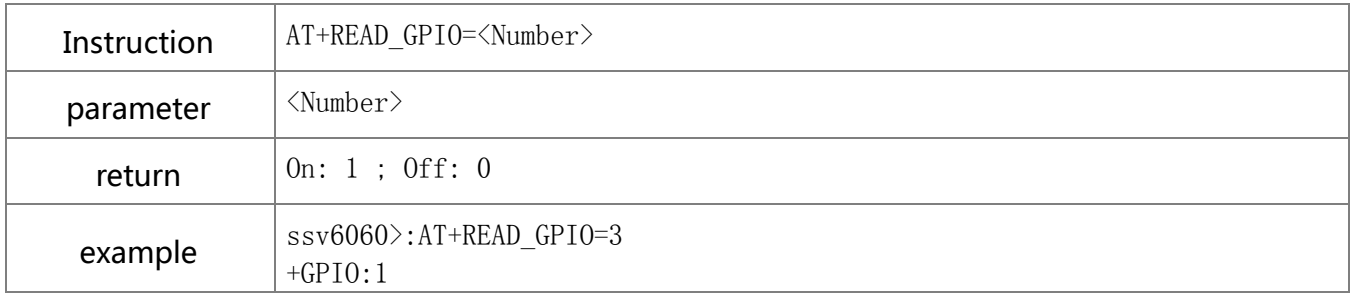

#### **8.4.4.** Set PWM

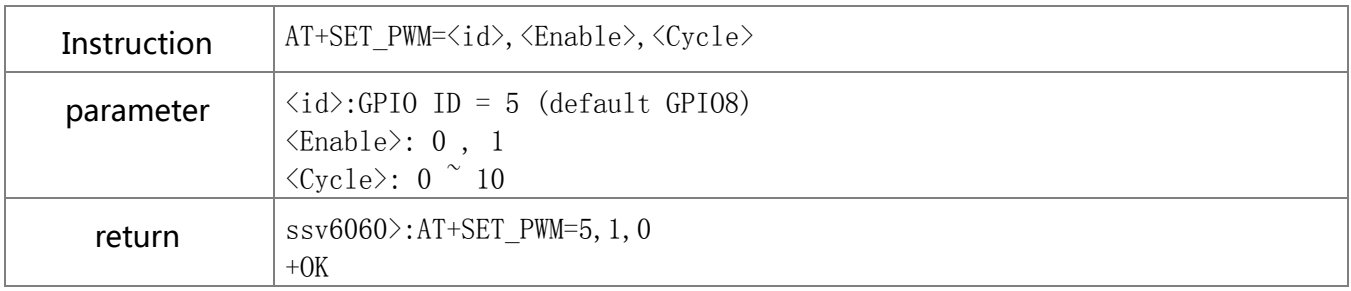

# <span id="page-18-0"></span>8.5. SMART LINK instruction description

#### **8.5.1.** Change mode

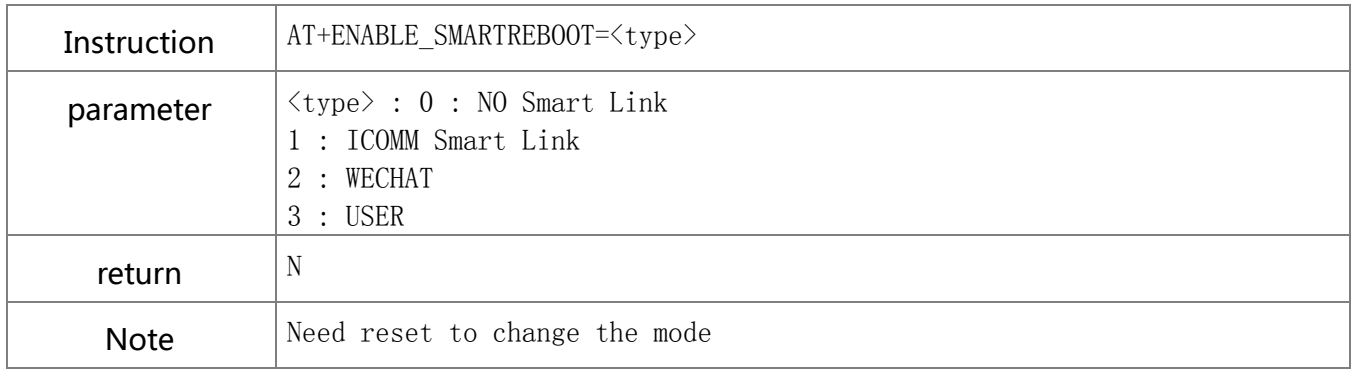

# <span id="page-18-1"></span>8.6. SOFT AP instructions description

#### **8.6.1.** Enter AP mode

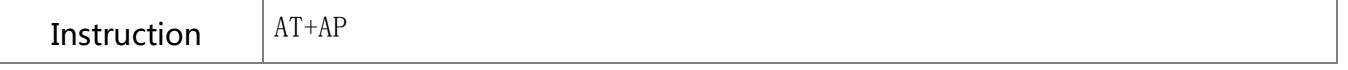

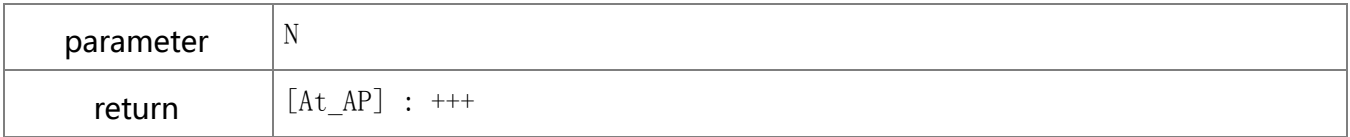

#### **8.6.2.** Exit AP mode

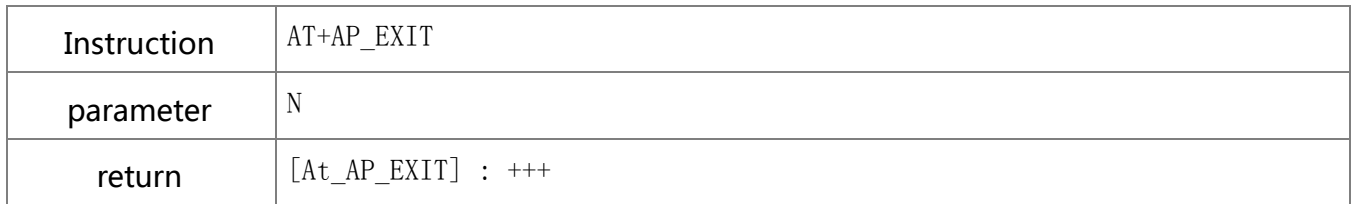

#### **8.6.3.** Set SSID name in AP mode

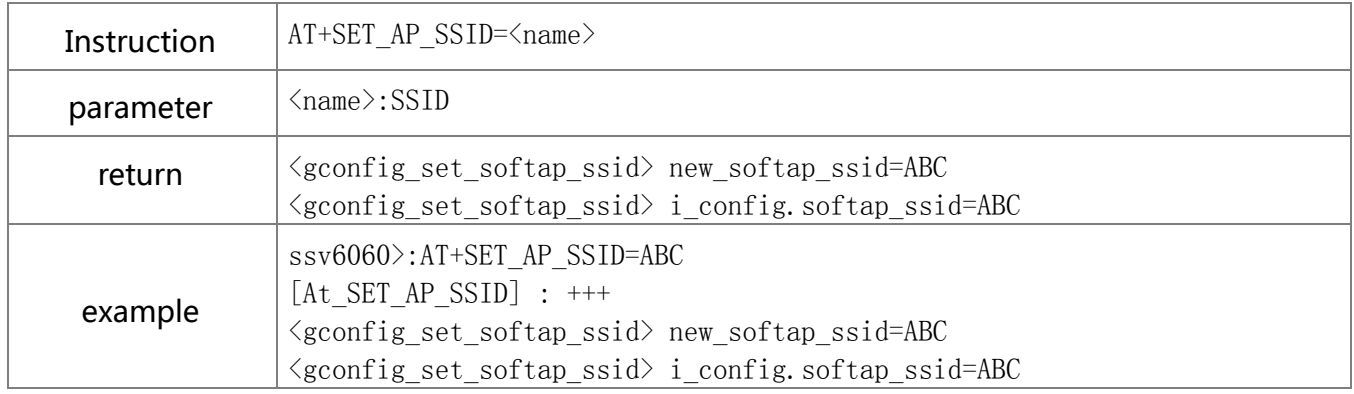

# <span id="page-19-0"></span>8.7. RF instructions description

### **8.7.1.** Start RF test mode

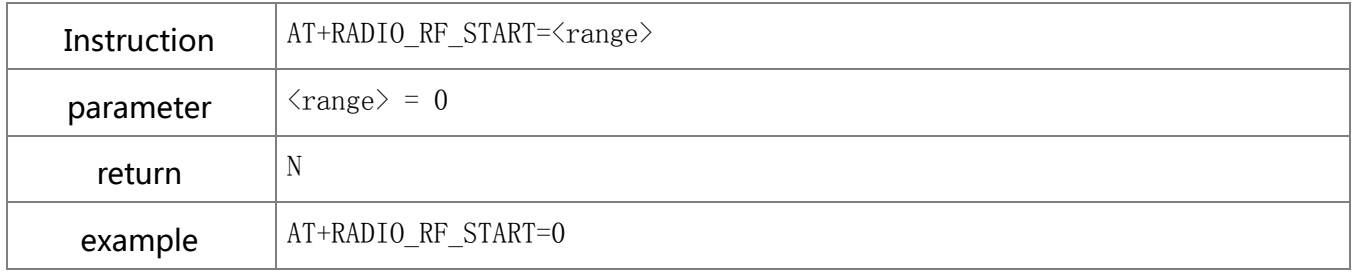

#### **8.7.2.** SET CHANNEL

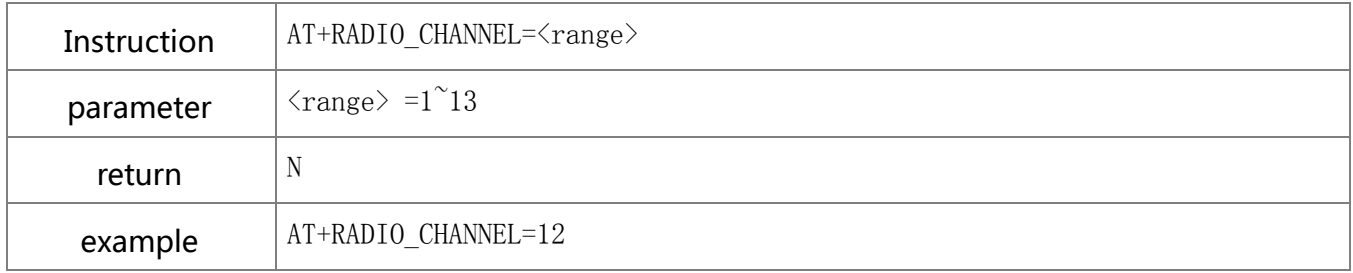

#### **8.7.3.** Wi-Fi PACKET FORMAT

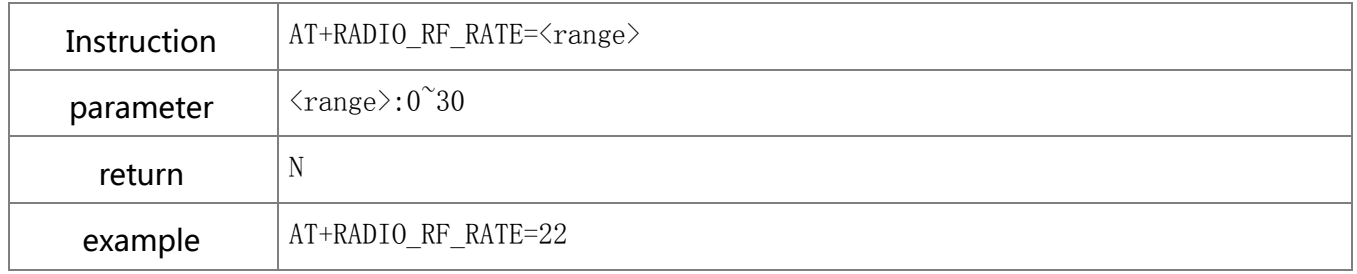

#### **8.7.4.** G/N MODE GAIN

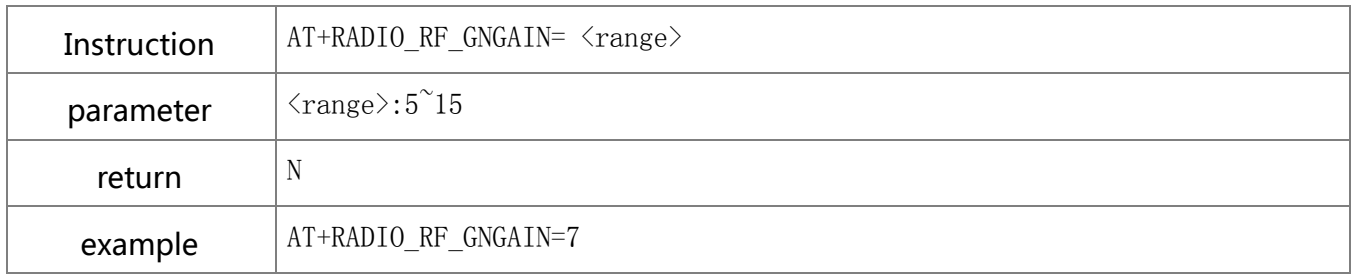

### **8.7.5.** B MODE GAIN

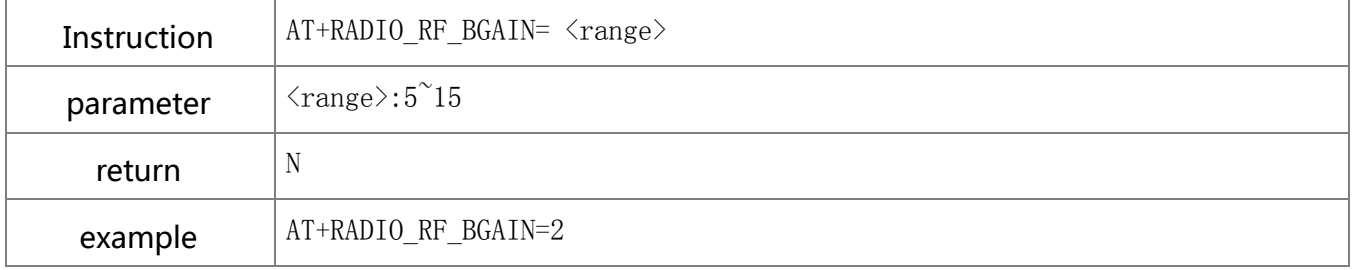

### **8.7.6.** Read IC temperature

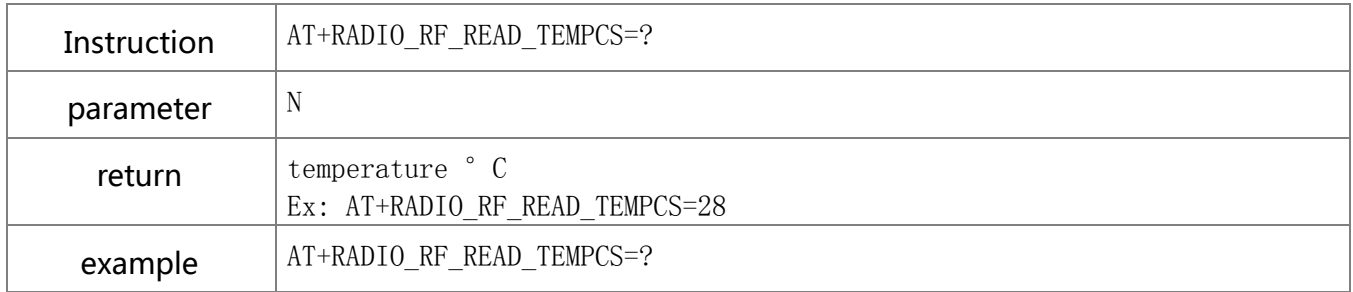

#### **8.7.7.** Exit RF test mode

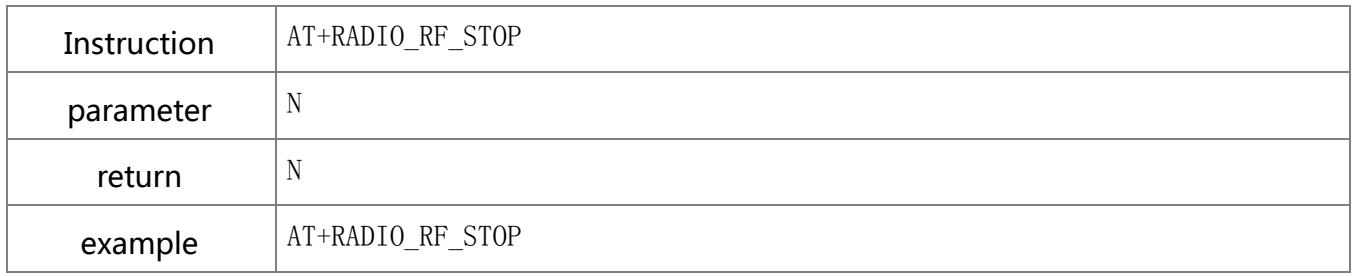

#### **8.7.8.** Reset

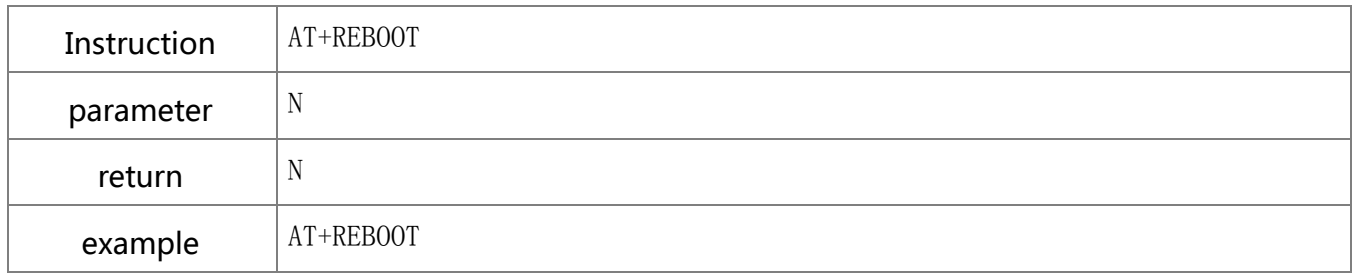

# **8.7.9.** Close compensation table

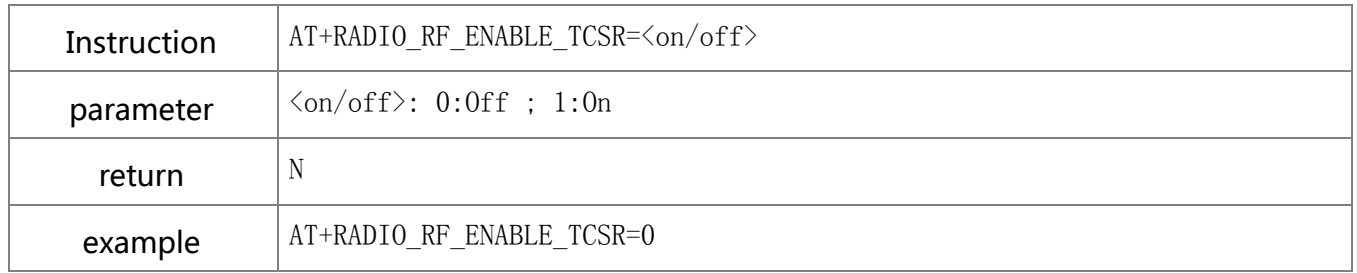

# **8.7.10.** Frequency offset compensation

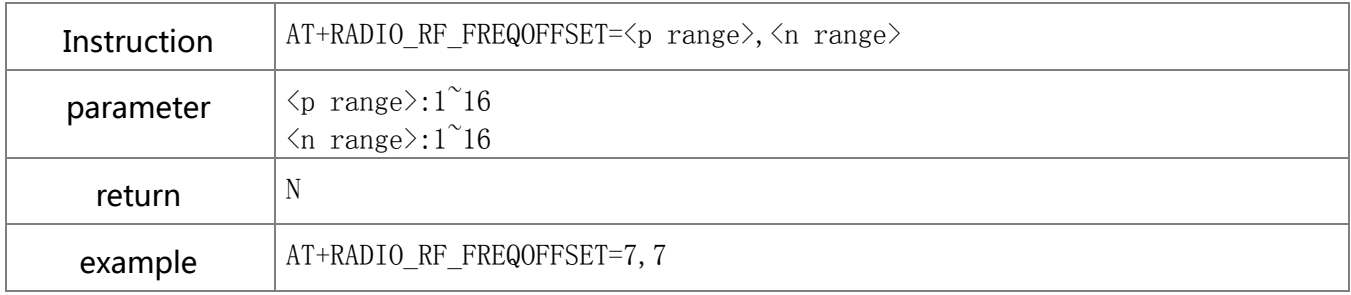

### **8.7.11.** List ALL RF compensation

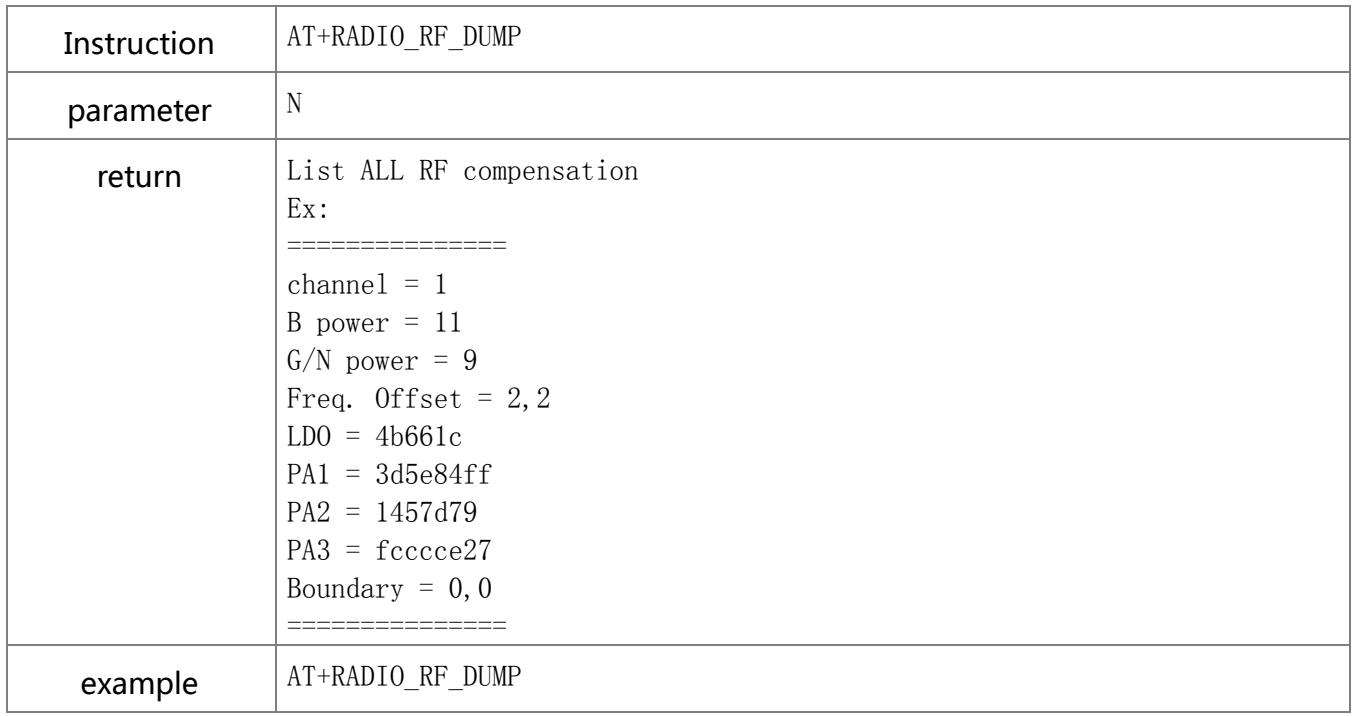

### **8.7.12.** RF\_LDO TUNING

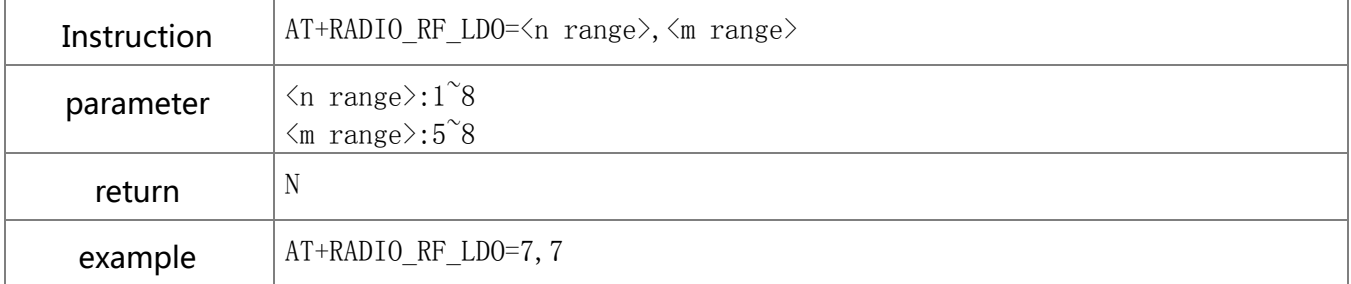

#### **8.7.13.** RF\_ PA1 TUNING

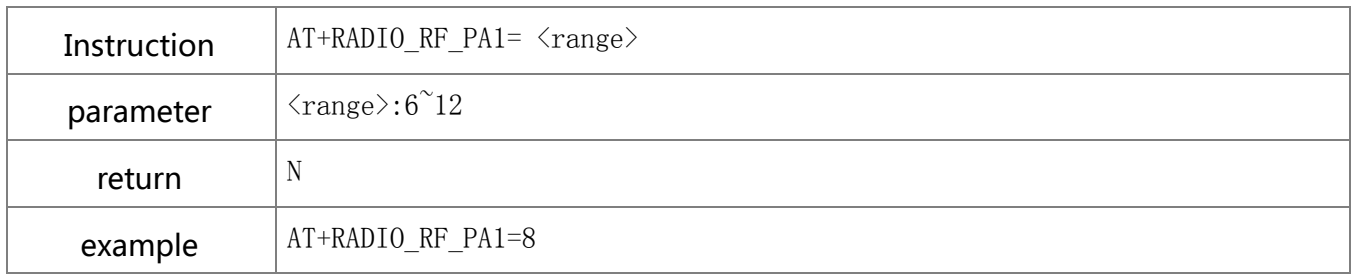

#### **8.7.14.** RF\_ PA2 TUNING

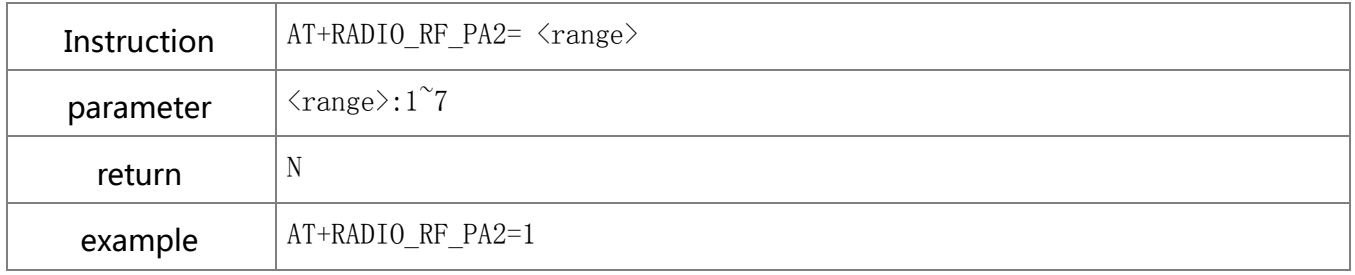

#### **8.7.15.** RF\_ PA3 TUNING

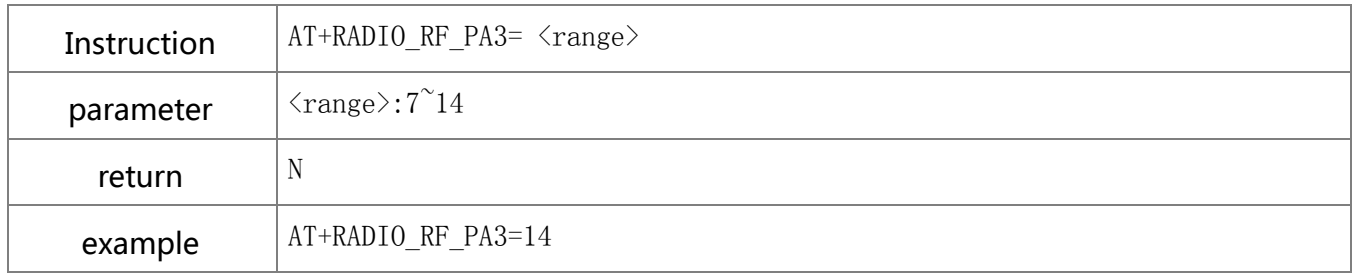

#### **8.7.16.** RF\_ IQ PHASE

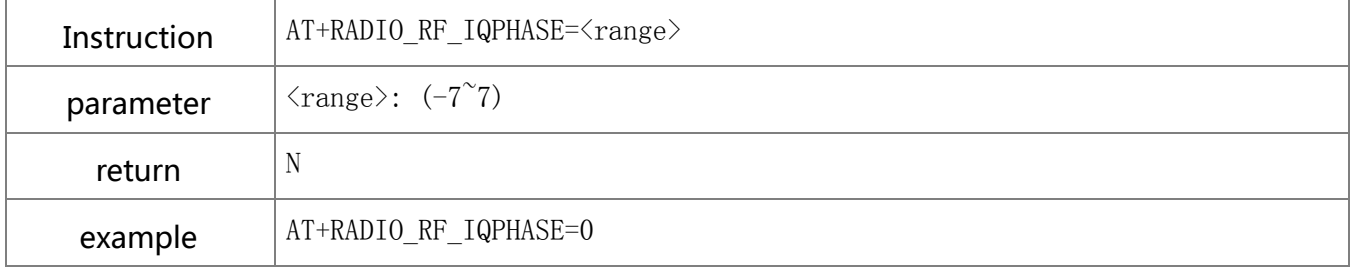

#### **8.7.17.** RF\_ IQ AMP

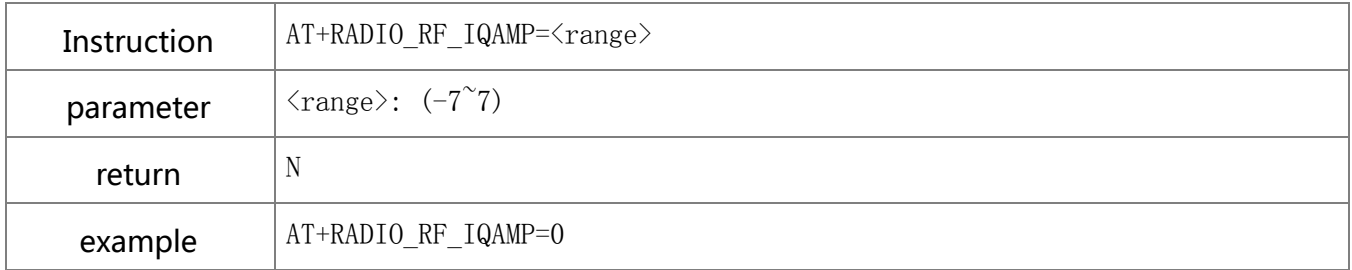

#### <span id="page-24-0"></span>8.8. Other description

#### **8.8.1.** Uart to Wi-Fi transfer

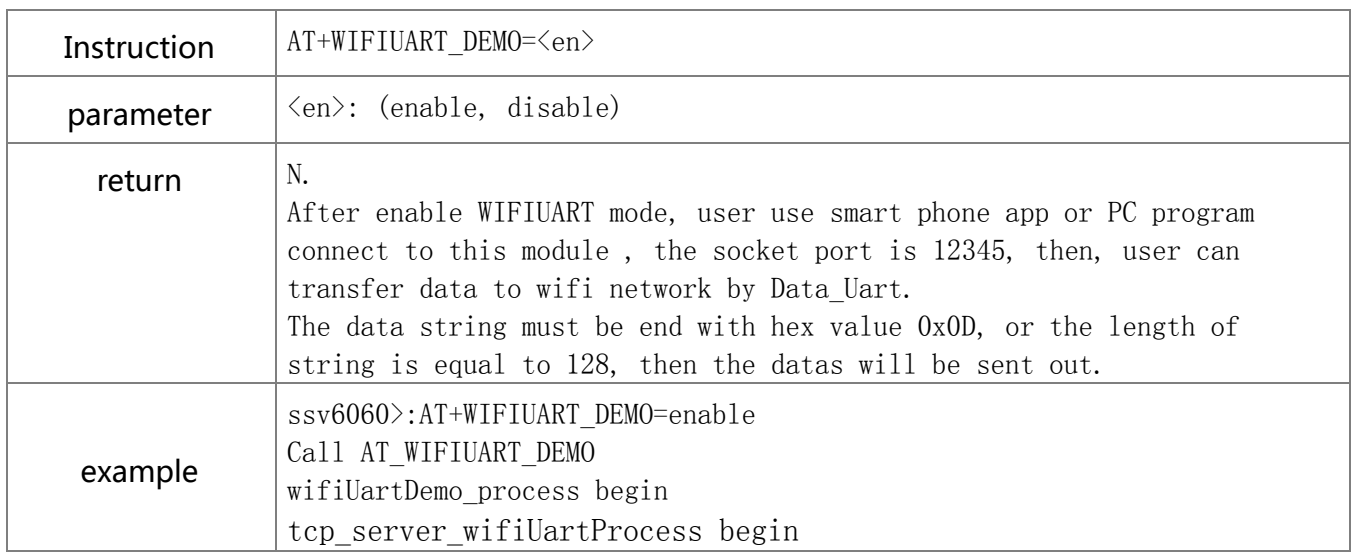

Installation warning statement

(a)product should not collocate with other radio

(b) The MMBQ11 Wi-Fi Module is designed to comply with the ID statement. FCC ID is 2ALLFMMBQ11. The host system using MMBQ11 Wi-Fi Module, should have label indicated FCC ID 2ALLFMMBQ11

(c) If you buy this module,you only use the the PCB antenna(ANT Gain:0dBi) of WIFI modular,Do not use the other antenna

(d): The MMBQ11 Wi-Fi Module is Only applicable for the mobile device.

#### **FCC Statement**

This device complies with part 15 of the FCC Rules. Operation is subject to the following two conditions:

(1) This device may not cause harmful interference, and (2) this device must accept any interference received, including interference that may cause undesired operation.

Any Changes or modifications not expressly approved by the party responsible for compliance could void the user's authority to operate the equipment.

Note: This equipment has been tested and found to comply with the limits for a Class B digital device, pursuant to part 15 of the FCC Rules. These limits are designed to provide reasonable protection against harmful interference in a residential installation. This equipment generates uses and can radiate radio frequency energy and, if not installed and used in accordance with the instructions, may cause harmful interference to radio communications. However, there is no guarantee that interference will not occur in a particular installation. If this equipment does cause harmful interference to radio or television reception, equipment generates, uses and can radiate radio frequency energy and, if not installed and used in accordance with the instructions, may cause harmful interference to radio communications. However, there is no guarantee that interference will not occur in a particular installation. If this equipment does cause harmful interference to radio or television reception,

- —Reorient or relocate the receiving antenna.
- —Increase the separation between the equipment and receiver.
- —Connect the equipment into an outlet on a circuit different from that to which the receiver is connected.
- —Consult the dealer or an experienced radio/TV technician for help.

#### **FCC RF Radiation Exposure Statement**

This equipment complies with FCC RF radiation exposure limits set forth for an uncontrolled environment. This equipment should be installed and operated with a minimum distance of 20 centimeters between the radiator and your body.